# **Astra Linux Windows Active Directory Samba**

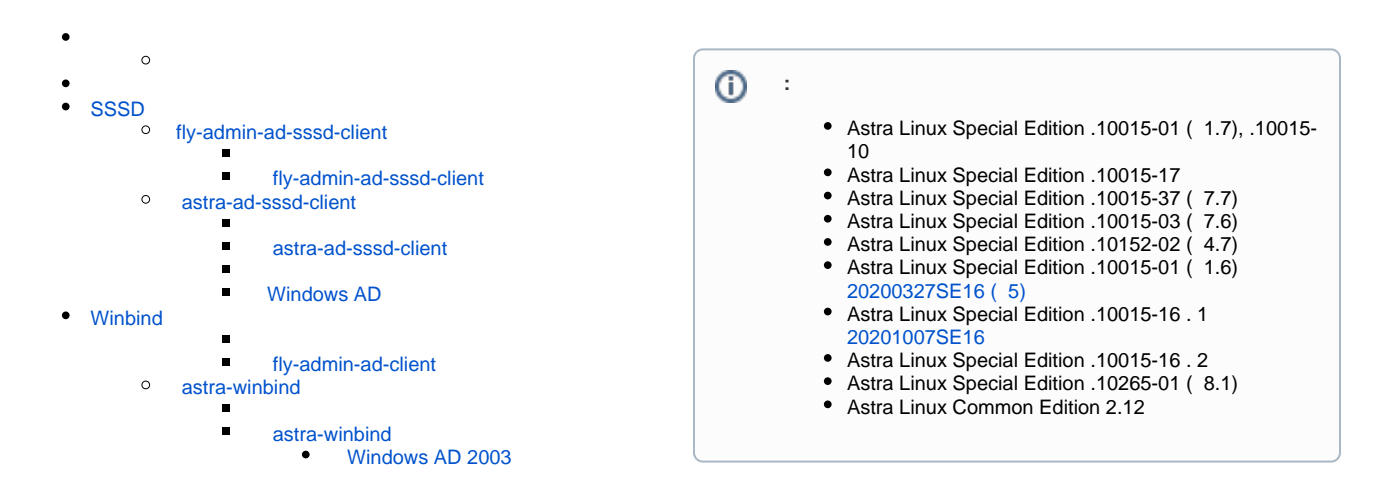

 Astra Linux Windows Active Directory Samba : 1. sssd: a. fly-admin-ad-sssd-client; b. astra-ad-sssd-client; 2. winbind: (1) winbind, sssd. a. fly-admin-ad-client; b. astra-winbind; . . winbind sssd . [winbind sssd](https://wiki.astralinux.ru/pages/viewpage.action?pageId=103025471). Windows 2003 v1 SMB (SMBv1) SMBv2 . Astra Linux SMBv1, . Windows AD Windows SMBv2. Windows ⊕ Windows 2003 winbind, .: [Windows AD 2003.](#page-6-0)

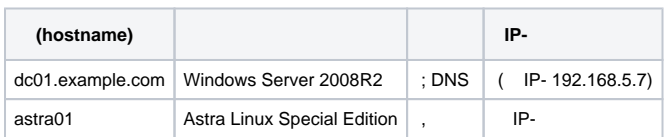

<span id="page-0-0"></span>1. 2. IP- DNS-. , . DNS- IP- . . [Astra Linux.](https://wiki.astralinux.ru/pages/viewpage.action?pageId=3277370) : (. [Astra Linux\)](https://wiki.astralinux.ru/pages/viewpage.action?pageId=27361687).

# <span id="page-0-1"></span>**SSSD**

<span id="page-0-2"></span>fly-admin-ad-sssd-client

```
1. 
      2. 
2021-1126SE17 ( 1.7.1) realmd_0.16.3-2+b1 realmd
     . , .
    :
        web- ( );
        :
        sudo apt install /realmd_0.16.3-2+b1_amd64.deb
```
fly-admin-ad-sssd-client [synaptic](https://wiki.astralinux.ru/pages/viewpage.action?pageId=27362363) :

sudo apt install fly-admin-ad-sssd-client

astra-ad-sssd-client.

### **fly-admin-ad-sssd-client**

<span id="page-1-0"></span>: "" - " " - "" - " SSSD Fly".

Astra Linux Active Directory, , "":

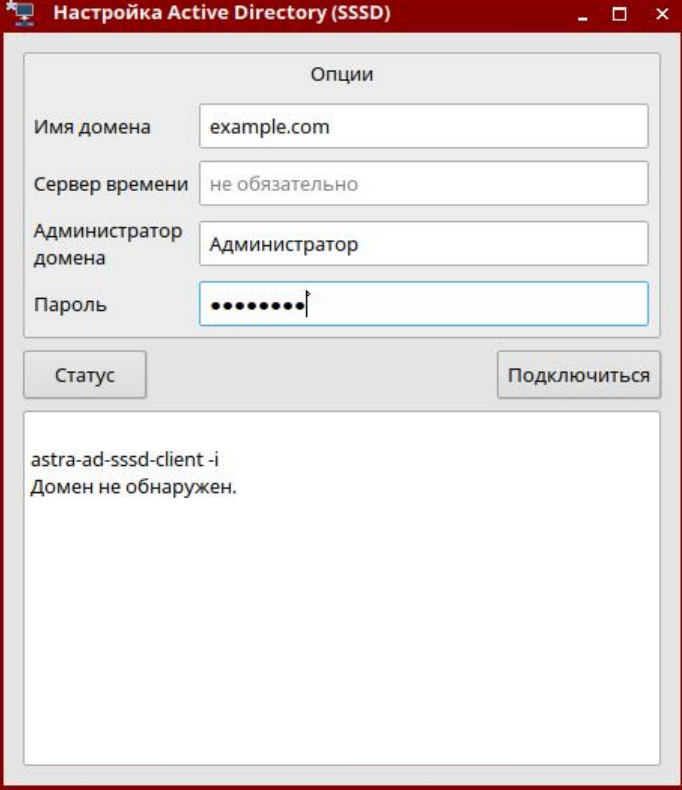

<span id="page-1-1"></span>astra-ad-sssd-client

astra-ad-sssd-client fly-admin-ad-sssd-client. :

sudo apt install astra-ad-sssd-client

#### **astra-ad-sssd-client**

<span id="page-2-0"></span> astra-ad-sssd-client samba. . [Samba](https://wiki.astralinux.ru/display/doc/Samba).⊙

:

sudo astra-ad-sssd-client -d example.com -u

:

-d example.com - ;

 $\bullet$  -u - ;

:

compname = astra01 domain = example.com username = admin : ok ?  $(y\backslash N)$ y ... . . ,  $\sim$  1

:

#### sudo reboot

astra-ad-sssd-client:

```
sudo astra-ad-sssd-client -h
Usage: astra-ad-sssd-client <>
:
-h,--help 
-d . , hostname.resolv.conf
-y 
-i-u 
-n .
-px 
        (stdin)
-p 
-U--par
```
:

1. Kerberos :

kinit admin@dc01.example.com

2. :

domain.net admin (!), :

```
sudo astra-ad-sssd-client -d domain.net -u admin -p 12345678 -y
```
domain.net admin /root/pass, :

```
cat /root/pass | sudo astra-ad-sssd-client -d domain.net -u admin -px -y
```
domain.net :

sudo astra-ad-sssd-client -d domain.net -y

sudo astra-ad-sssd-client -i

sudo astra-ad-sssd-client -U

### <span id="page-3-0"></span> **Windows AD**

 $( )$  :

:

```
sudo astra-ad-sssd-client -U
```
## <span id="page-3-1"></span>Winbind

winbind, ⋒

# fly-admin-ad-client

![](_page_3_Picture_15.jpeg)

<span id="page-3-2"></span> **fly-admin-ad-client**

![](_page_4_Picture_0.jpeg)

2. "" " Active Directory":

![](_page_4_Picture_2.jpeg)

![](_page_5_Picture_80.jpeg)

 $\odot$ 

"username@[example.com"](http://example.com) "EXAMPLE\username".

### <span id="page-5-0"></span>astra-winbind

astra-winbind fly-admin-ad-client.

sudo apt install astra-winbind

### <span id="page-5-1"></span> **astra-winbind**

```
⊕
   Windows 2003 v1 SMB (SMBv1) SMBv2 . Astra Linux SMBv1 - , . Windows AD Windows SMBv2. Windows
   Windows AD 2003.
```
:

sudo astra-winbind -dc [dc01.example.com](http://dc01.example.com) -u

-dc [dc01.example.com](http://dc01.example.com) - ; -u - ;

:

:

sudo astra-winbind -h Usage: astra-winbind <> :

```
-h 
-dc . FQDN, -d 
-d . , /etc/resolv.conf
-g . , 
-n \t\t\t\t...-y 
-i 
-u 
-px stdin
-p ( )
-s 
-S 
-l 
:
    astra-winbind -dc astra01.atws.as -u admin -p password -y
    astra-winbind -dc astra01 -d atws.as -n 192.168.5.7 -u admin
   stdin, resolv.conf
    echo | ./astra-winbind -dc astra01 -u admin -px -y
    astra-winbind -i
```
#### <span id="page-6-0"></span> **Windows AD 2003**

Windows AD 2003 . :

1. /etc/samba/smb.conf, :

cp /etc/samba/smb.conf /tmp/smb.conf

2. [global] client min protocol = NT1:

```
sed -i -e '/^\[global\]/a client min protocol = NT1' "/tmp/smb.conf";
```
3. :

```
dc01.example.com -u -y --par "--configfile=/tmp
/smb.conf"
```
4. /etc/samba/smb.conf :

```
sudo mv /tmp/smb.conf /etc/samba/smb.conf
```
5. :

sudo systemctl restart